# **Teacher Notes**

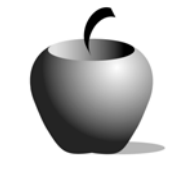

# **Elements of Punctuation**

**Activity 2 Collaborating on Punctuation** 

## **Activity at a Glance**

- ♦ **Subject:** English
- ♦ **Subject Area:** English/Language Arts
- ♦ **Category:** Punctuation
- ♦ **Topics:** Commas, Semicolons, Colons, Italics, Underlining, Quotation Marks, Ellipsis Points, Apostrophes, Hyphens, Dashes, Brackets
- ♦ **Grade Level:** 10 12
- ♦ **Prerequisites:** None
- ♦ **Total Teaching Time:** 60 minutes

#### **Materials**

- ♦ **Elements of Punctuation** edc resource files: Samples 1 – 3
- ♦ TI-GRAPH LINK™ Cable, USB Cable, or TI-Navigator™
- ♦ LearningCheck™ Creator
- ♦ TI External Keyboards

### **Activity Overview**

Students work in small groups to create a quiz and answer key concerning the punctuation terms defined in the *Learning About Punctuation* activity (Activity 1). They will use the definitions decided upon by the class. Quiz questions will range from short answer to true/false and will include sample sentences. Once students have written their quizzes, they can trade with other groups to see how the quiz works and to provide an open-note practice quiz.

Although this activity is best used after students have completed Activity 1, this activity (Activity 2) can be applied without having students complete Activity 1. Students may use notes concerning punctuation that were taken in class or use definitions and explanations located in classroom resources.

Note that if LearningCheck™ Creator is used, students will need some training on how to use the tool. Directions for using LearningCheck™ Creator are included in the documentation accompanying the tool. If your classroom is not equipped with PCs that allow students to use LearningCheck™ Creator to create their own quiz, have the students create paper-based questions that you can use to create the quiz.

# **Tip**

Allowing students to write their own quiz questions ensures that they understand the material and serves as a study aid prior to the quiz. By facilitating this activity, teachers can be further assured that students understand the information. Evaluating the quiz questions can serve as an assessment as well.

## **Directions**

#### **Before the Activity Begins**

Review the assignment objectives with the students. Then review the following three forms of sample quiz questions: fill-in-the-blank, multiple choice, and true/false with explanation. Note that answers are provided after each sample in parentheses.

#### ♦ **Fill-in-the-Blank**

A \_\_\_\_\_\_\_\_ marks the end of a complete declarative sentence. (period)

#### ♦ **Multiple Choice**

A period: (b) a) marks the end of an interrogative sentence b) marks the end of a declarative sentence c) marks the end of a fragment d) marks the end of an exclamatory sentence

♦ **True/False** – Choose True or False. Be sure you can explain why you made your choice.

A period marks the end of a complete interrogative sentence. ( $F - A$ period marks the end of a declarative sentence, not an interrogative one.)

Have the students form small groups and ensure that each group has access to the class' version of the definitions and explanations. Have each group appoint one person to be the group recorder, who will use LearningCheck™ Creator to create the group's quiz questions. Ask that students vary the types of questions (fill-in-the-blank, multiple choice, and true/false) they write.

#### **During the Activity**

Students should review the **Elements of Punctuation** edc resource sample files prior to beginning this activity. Once they have completed their review, students should work in small groups to create possible quiz questions using the definitions the class decided upon in *Learning About Punctuation* (Activity 1). Consider asking them to include samples of each type of punctuation, or other forms of questions as well.

Use the following instructions to access and review the **Sample (1 – 3)** files on the devices. Each step indicates the action students need to perform to obtain the files and review the samples on their devices. Additional information for the teacher appears in shaded boxes, where necessary.

#### Voyage™ 200 PLT (or TI-92 Plus)

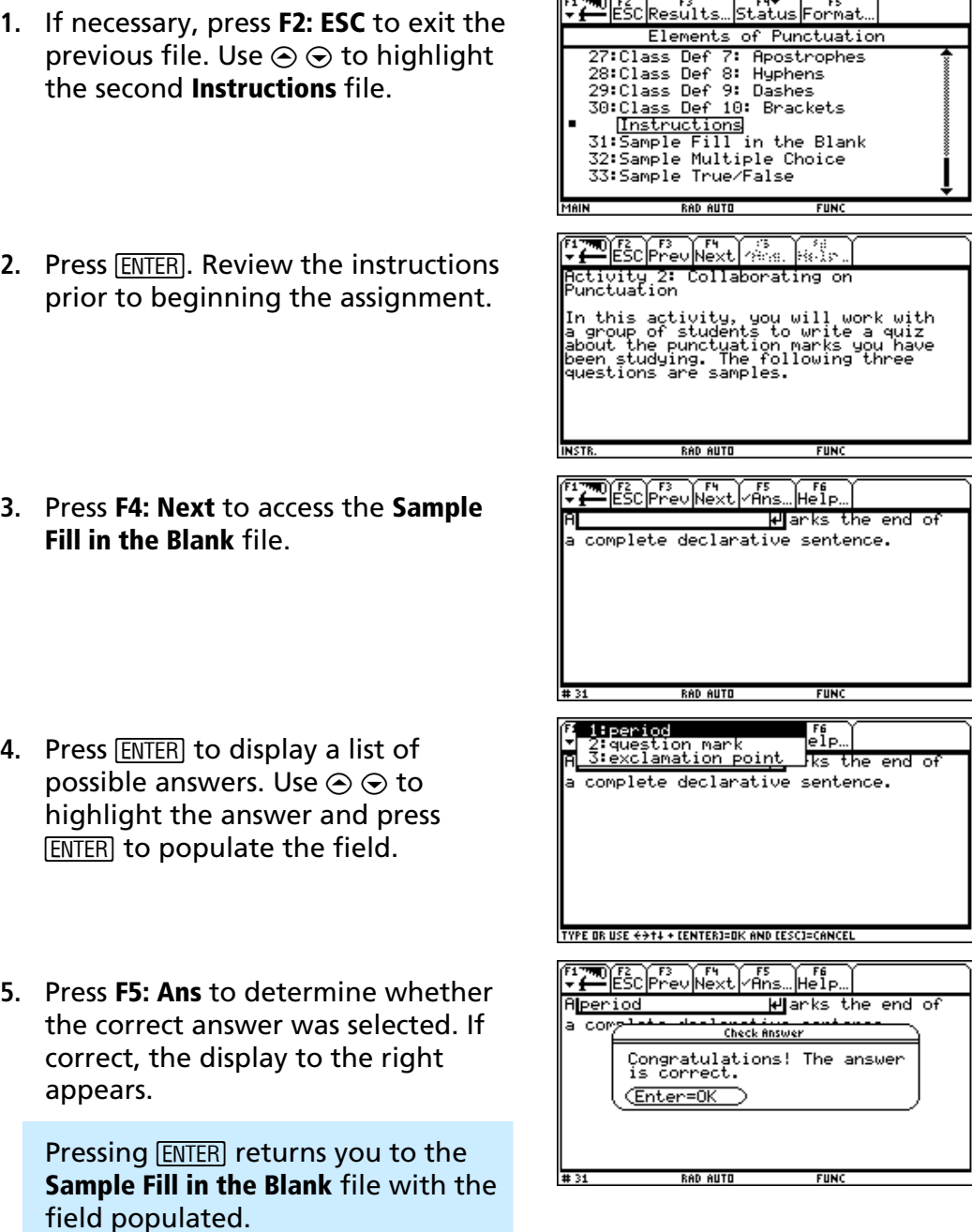

**6.** If the answer was incorrect, the display to the right appears.

Pressing **ENTER** returns you to the **Sample Fill in the Blank** file with the field populated. Pressing [ESC] returns you to the **Sample Fill in the Blank** file with the field still populated with the incorrect answer.

- **7.** Press **F4: Next** to access the **Sample Multiple Choice** file. Review how the question is written.
- **8.** Press **F4: Next** to access the **Sample True/False** file. Review how the question is written.

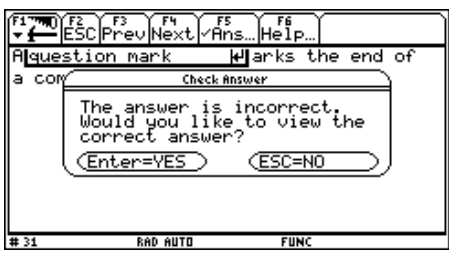

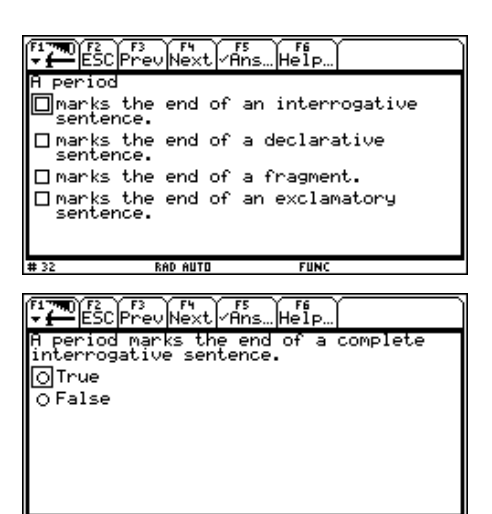

RAD AUTO

**(REND)** 

#### TI-83 Plus

- **1.** If necessary, press **MENU** to exit the previous file. An options list displays. Use  $\triangle$ † to highlight **3:** ú **ITEM LIST**.
- 2. Press  $[ENTER]$ . The Item Menu displays. Use  $\Box$  $\bigtriangledown$  to highlight the second set of **Instructions**.

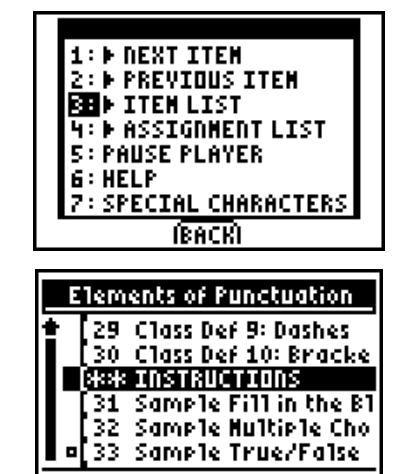

**FUN** 

- Activity 2: Collaboratin9 **3.** Press **ENTER**. Review the instructions prior on PunctuationaaIn this activity, you will work. to beginning the assignment. If necessary, with a 9roup of students use  $\Box \Box$  to scroll the text. to write a quiz about the punctuation marks you **H**have been studyin9. The **(REND)** (REXT) A **4.** Press **NEXT** to access the **Sample Fill in the**  arks the end of a **Blank** file. complete declarative sentence. (NEND) **COHE VIDENTI** П **Experied** la  $\overline{2}$  auestion mark k Statement Point WAY TO GO! **ED** A NEXT ITEN  $\overline{2:}$  Previous Item **3: DITENLIST** INCORRECT FEITRY AGAIN **2: SEE CORRECT ANSHER 3: H DENT ITEM 4: D PREVIOUS ITEM S: FITEM LIST** A period © marks the end of an i ♦<br>□ marks the end of a d<br>□ marks the end of a fr a marks the end of an **INENULTABI CHRIMEXTI**
- **5.** Press **ENTER** to display a list of possible answers. Use  $\boxed{\blacktriangleleft}$   $\boxed{\blacktriangledown}$  to highlight the answer and press **ENTER** to populate the field.
- **6.** Press **CHK** to determine whether the correct answer was selected. If correct, the display to the right appears. Use  $\Box \Box$  to highlight **NEXT ITEM**.
- **7.** If the answer was incorrect, the display to the right appears. Use  $\bigcirc$   $\bigcirc$  to highlight **NEXT ITEM**.
- **8.** Press **NEXT** to access the **Sample Multiple Choice** file. Review how the question is written.

**9.** Press **NEXT** to access the **Sample True/False**  file. Review how the question is written.

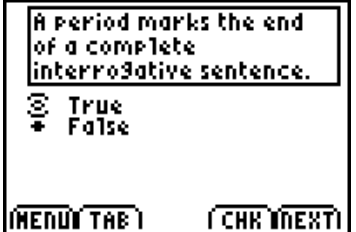

#### **After the Activity**

If time permits, have groups exchange quiz questions to check for accuracy and to study. They might choose to take the quiz using their notes, for example.

Have each group's recorder submit the quiz questions using either TI-Navigator™ or TI-GRAPH LINK™. You will use these questions in Activity 3 for assessing the students' comprehension concerning the **Elements of Punctuation** lesson.